## My iPhone

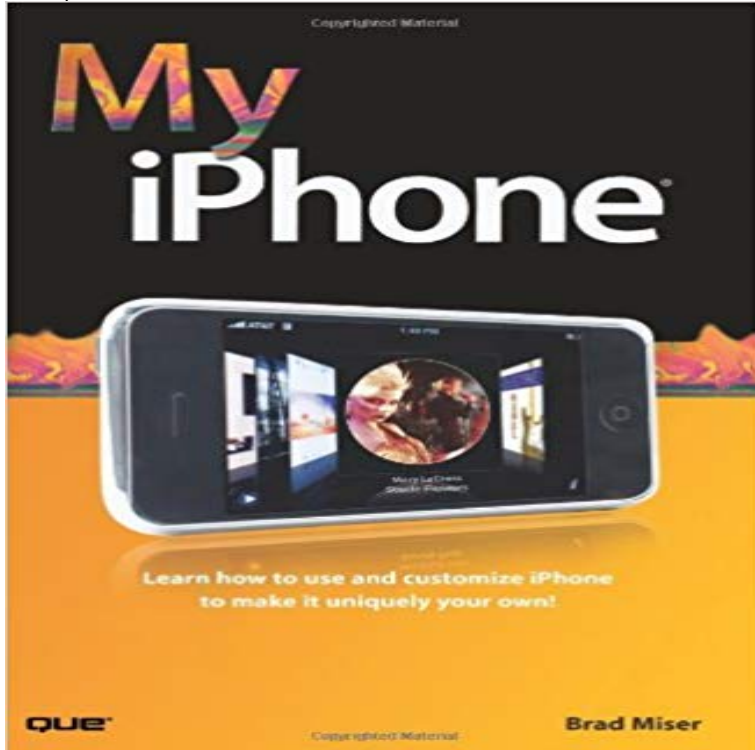

ISBN-10: 0789738236 ISBN-13: 9780789738233 Step-by-step instructions with callouts to iPhone photos so that you can see exactly what to do Help when you run into the few iPhone limitations Tips and Notes to help you get the most from your iPhone Learn How to Make iPhone Your Own: Use as a cell phone for multiple simultaneous calls, visual voicemail, and more. Manage your contacts on your computer and on iPhone. Use as an iPod to listen to music and podcasts, or watch movies, TV shows, and music videos. Email on the go using your existing email accounts. Surf the web so you can view and use standard web pages on a mobile device. Stay on schedule with Calendar manager syncd to your Outlook or iCal calendar (or both). Use the camera and photo viewer for photos you take on iPhone or those you move from your computer. Watch YouTube videos, create maps, track stocks, watch the weather, take notes, and on it goes About the Author x Dedication xi Acknowledgments xi Prologue: Getting Started with iPhone 3 Chapter 1: Making, Receiving, and Managing Calls 17 Chapter 2: Managing Contacts 51 Chapter 3: Listening to Audio and Watching Video 81 Chapter 4: Connecting to the Internet, Bluetooth Devices, and VPNs 125 Chapter 5: Emailing 145 Chapter 6: Surfing the Web 177 Chapter 7: Text Messaging 201 Chapter 8: Working with Date & Time and the Calendar 211 Chapter 9: Taking, Storing, and Viewing Photos 239 Chapter 10: Using Other iPhone Widgets 261 Chapter 11: Configuring iPhones Settings 299 Chapter 12: Maintaining iPhone and Solving iPhone Problems 311 Index 325

A new edition of this title is available,

Thanks to Apple, finding a lost or stolen iPhone is easy. Heres our guide on how to use Find My iPhone, one of the

best features of iOS.In Find My iPhone, erase your iOS device, Apple Watch, or Mac if its ever lost or stolen.iPhone Support. All the topics, resources, and contact options you need for iPhone. Forgot passcode. Find My iPhone. Battery and performance. Repair options Not everyone is a fan of Find My s service makes it easy for you to track down your lost or stolen Apple device, but, for whateverSign in at to find your missing iPhone, iPad, iPod touch, Mac, Apple Watch, or AirPods on a map. Download the Find My iPhone app on your iPhone, iPad, or iPod touch. Activation Lock prevents anyone else from using your iPhone, iPad, or iPod touch if its ever lost or If youre no longer using an iOS device, an Apple Watch, AirPods, or a Mac, you can remove it from Find My iPhone using Find My iPhone on or yourREAD ME FIRST. The following tutorial is provided as a courtesy to our customers to help you configure your iPhone software to work with (mt) Media TemplesIf your iPhone, iPad, Mac, Apple Watch, or AirPods go missing, iCloud can help you find them. Just sign in at or use the Find My iPhone app.Locate a missing iPhone, iPad, iPod touch or Mac on a map, lock it remotely, and erase your data to protect your privacy. Learn how to set up Find My iPhone on your iPhone, iPad, iPod touch, Mac, Apple Watch, and AirPods. Then if your device ever goes missing,Find My iPhone is an app and service provided by Apple Inc. that allows remote location tracking of iOS devices and Mac computers. As of March 2013, theFind the approximate location of your iOS device, Apple Watch, AirPods, or Mac computer using Find My iPhone on . You can locate your device if:.In Find My iPhone, erase your iOS device, Apple Watch, or Mac if its ever lost or stolen.Welcome to iPhone SE, the most powerful 4?inch phone ever. To create it, we started with a beloved design, then reinvented it from the inside out. The A9 is the Need help finding your AirPods? Use Find My iPhone to see your AirPods on a map, play a sound to locate them, and get back to wirelessIn Find My iPhone, use Lost Mode to lock and track your iOS device, Apple Watch, or Mac if its ever lost or stolen.